Sign up

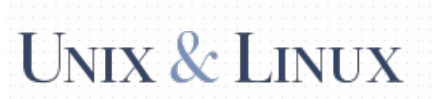

## How to bind USB device under a static name?

 $\mathcal{L}_{\mathcal{A}}$ 36

★ 17

Ask Question

I have an Arduino which sometimes gets bound to /dev/ttyUSB0 and other times to /dev/ttyUSB1, making my script fail.

Unix  $\sum_{i=1}^N\sum_{i=1}^N\sum_{j=1}^N\sum_{j=1}^N\sum_{j=1}^N\sum_{j=1}^N\sum_{j=1}^N\sum_{j=1}^N\sum_{j=1}^N\sum_{j=1}^N\sum_{j=1}^N\sum_{j=1}^N\sum_{j=1}^N\sum_{j=1}^N\sum_{j=1}^N\sum_{j=1}^N\sum_{j=1}^N\sum_{j=1}^N\sum_{j=1}^N\sum_{j=1}^N\sum_{j=1}^N\sum_{j=1}^N\sum_{j=1}^N\sum_{j=1}^N$ users  $\alpha$  . Free BSD and other Universe operating systems.

Join the $\mathcal{N}$  is a minute: a minute:

I do not want to enumerate all the possibilities of where my device could be, but I'd rather have it be bound somewhere static, e.g. /dev/arduino .

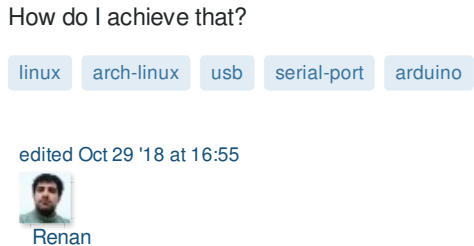

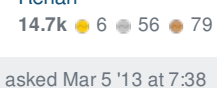

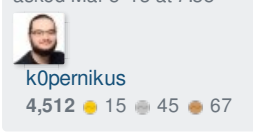

4

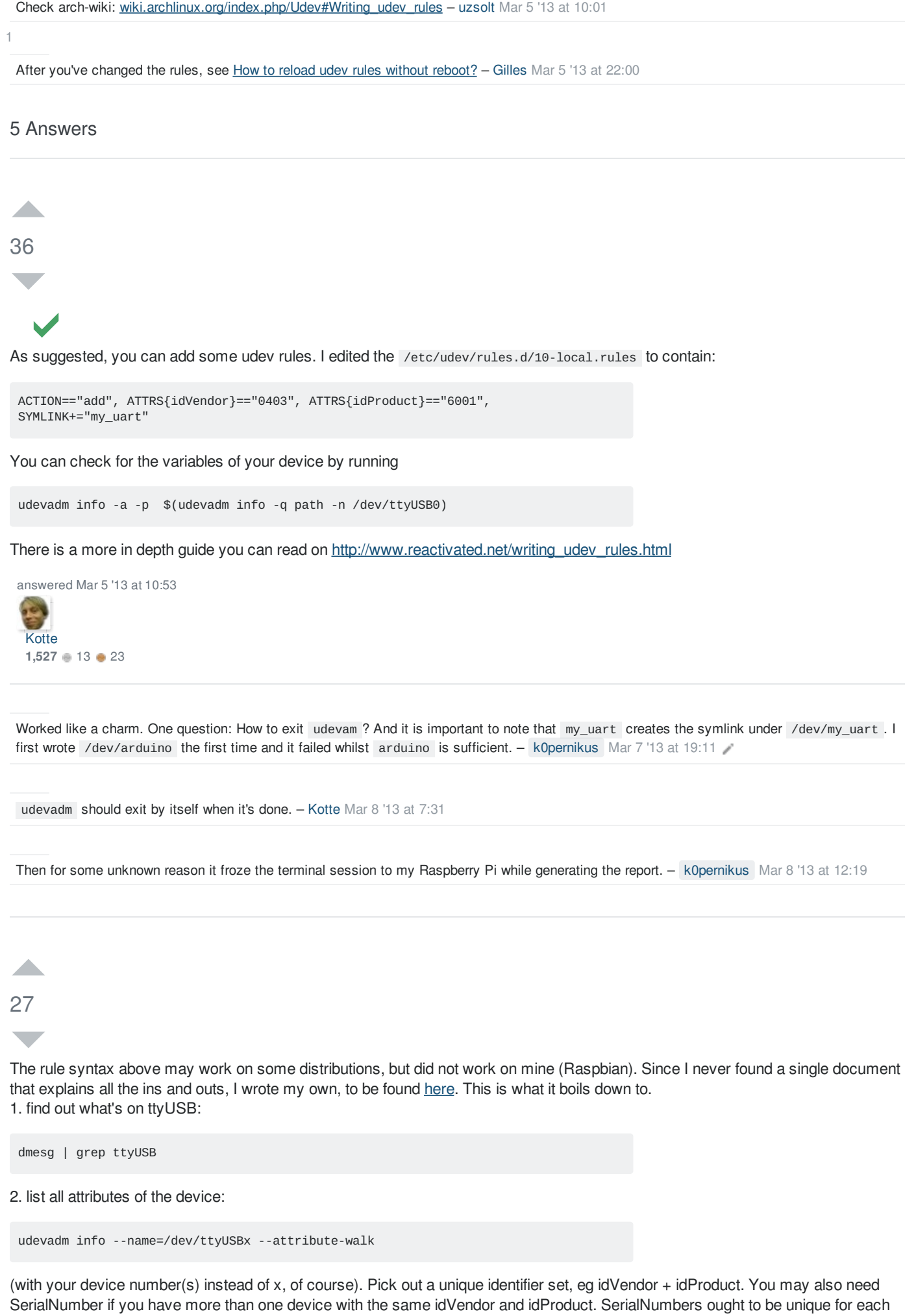

3. Create a file /etc/udev/rules.d/99-usb-serial.rules with something like this line in it:

device.

SUBSYSTEM=="tty", ATTRS{idVendor}=="1234", ATTRS{idProduct}=="5678", SYMLINK+="your\_device\_name"

(assuming you don't need a serial number there, and of course with the numbers for idVendor and idProduct that you found in step 2. 4. Load the new rule:

sudo udevadm trigger

5. Verify what happened:

ls -l /dev/your\_device\_name

will show what ttyUSB number the symlink went to. If it's /dev/ttyusB1, then verify who owns that and to which group it belongs:

ls -l /dev/ttyUSB1 Then just for the fun of it: udevadm test -a -p \$(udevadm info -q path -n /dev/your\_device\_name) edited Jul 24 '15 at 7:44 answered Feb 7 '15 at 14:20  $\sum_{i=1}^{n}$ **RolfBlv 442 1** 6 6 **12** 

modules) – Steven Lu Jul 22 '15 at 2:00 So is there any solution if the idVendor and idProduct are exactly the same? (two sensors attached on identical model USB to UART

– should be unique for each device. If your sensors have no serial number, can you specify what they are? RolfBly Jul 22 '15 at 9:31 @StevenLu Yes, see step 2, do udevadm info --name=/dev/ttyUSB1 --attribute-walk for both devices and look for serial numbers, they

that's awesome, i will report back when i try this out – Steven Lu Jul 22 '15 at 19:43

– protocol. Steven Lu Aug 8 '15 at 20:18 My \$2 USB to UART dongles have serial number 0001. Can't say I'm surprised. Looks like I have to identify the sensors based on their output

@StevenLu Bad luck. FTDI USB-UART converters do have a unique serial number, AFAIK. A few extra bucks, but less time to develop. – RolfBly Aug 10 '15 at 20:41

 $\mathcal{L}$ 7

## **The multiple-identical-USB-device problem**

l have a Rasperry Pi with four cameras. I take pix with fswebcam which identifies the cameras as vdev/video0 wideo3 . Sometimes the camera is video0, vide02, video4 and video6 but we can forget about that for now.

I need a persistent ID to identify a camera number so that, e.g. video0 is always the same camera because I caption the pictures. Unfortunately this doesn't happen reliably - on boot, the cameras get enumerated as video0 .. video3 but not always the same way.

The cameras all have the same ID and serial number.

The solution to this problem involves udev rules, but there's a lot of fishhooks there as well.

udevadm info –attribute-walk –path=/dev/video0

you get a screed of output but the salient bits are

KERNEL="video0", SUBSYSTEM="video4linux" and KERNELS="1:1.2.4:1.0".

The KERNELS bit is a USB hub port. With four cameras there are four of these - they do not change on reboot, but the video{x} associated with a port *may* change.

So we need a udev rule to tie a video number to a USB hub port - something like:

KERNEL=="video0",SUBSYSTEM="video4linux",KERNELS=="1:1.2.4:1.0",SYMLINK+="camera0"

Looks simple – access the camera with

fswebcam –d \$realpath /dev/camera0

Except it doesn't work – if you put this in a udev rule and the system has allocated video0 (on boot) to a different port, the udev rule is ignored. The symlink to /dev/camera0 basically says no such device. Square one.

What we want is to bind a symlink to a USB hub address, not a video{ $x$ } number. It took a Python program.

First step was to run

fswebcam –d /dev/video\${x} tst.jpg

for  $\times$  between 1 and 8. The existence of  $\,$ tst.jpg after each call identifies whether there is a camera on this video number. From this make a list of active video numbers. My experience has been that it is either  $\,$  0, 1, 2, 3  $\,$  or  $\,$  0, 2, 4, 6  $\,$  for cameras I have used.

Others may of course build this list using a different process.

Then for each video number in the list run

udevadm info –attribute-walk –path=/dev/videox > dd

and extract the KERNELS= line from dd. From this process you end up with a list of the USB port addresses for the cameras. Sort this list so that at the next step, you always process it in the same order. Call this the "address list".

Run the udevadm  $\ldots$  > dd | thing again and make a list that looks like

```
KERNEL=="video0", SUBSYSTEM="video4linux",KERNELS=="1:1.2.4:1.0
",SYMLINK+="camerax". Call this the "video list".
```
Now step through the address list - for each entry find the corresponding entry from the video list. Create a new list that looks like a collection of lines like

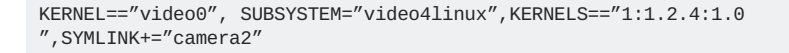

The x (symlink number) is replaced by the sequence number in the address list.

Now you have a udev rule that works. A symlink that is tied to a USB hub address no matter what video number is allocated to that port at boot.

Write the final list into a file /etc/udev/rules.d/cam.rules . Run udevadm trigger to activate it and the job is done. /dev/camera2 will be the same camera (USB port) regardless of its video number.

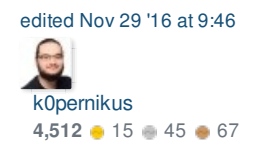

answered Nov 29 '16 at 1:07

may scrap that part. - k0pernikus Nov 29 '16 at 9:48 Welcome on unix stackexchange. Please format your answer using markdown. I just did it for you. Also keep in mind that we want answers to be to the point. This reads more like a blog entry (which is not entirely bad) yet it's not that helpful to first read about approaches that didn't work. You

- Ian Boag Nov 29 '16 at 22:44 Sorry. I'm new here. I have researched this problem for months. I did find others struggling with the same problem and I did not find an answer that worked for me. Just so I know, where would you advise that I post something like this? I did restrain myself and not include the Python source :-)

**A** 

1

I was also able to find a unique device in /dev/serial/by-id. I haven't tried a reboot yet, but the files in that directory were just links to the appropriate device file (  $\tt{tinyACM[0-9]}$  ).`

I am running arch linux on Raspberry Pi, but I stumbled across them just by doing a find for filenames containing "Arduino". My python programs run fine using those files as devices to read/write data to/from my Arduinos (so far, two on a single Pi).

edited Feb 15 '16 at 2:03 sam **14.7k** 3 **16 3** 27 answered Feb 14 '16 at 23:41 **PASS** d i ve huey\_driver **11** 2

**A** 

 $\Omega$ 

Just to say that the above worked for me and also automounted the device for me after I had placed an entry in /etc/fstab (and it also calls umount after removal of the stick)

i.e.

/etc/fstab

```
# See /etc/udev/rules.d/5-usb-disk.rules
             /vol/backup ext4 defaults,errors=remount-ro 0 1
```
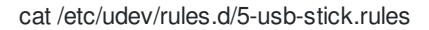

```
#
# the next line creates a symlink to this disk drive called /dev/backup
# i.e.
# root:# ls -la /dev/backup
# lrwxrwxrwx 1 root root 3 Jul 22 19:33 /dev/backup -> sg0
# Backup usb stick - create /dev/backup
# ATTRS{model}=="Cruzer Blade "
ACTION=="add", ATTRS{model}=="Cruzer Blade ", SYMLINK+="backup"
# Clean up after removal
ACTION=="remove", ATTRS{model}=="Cruzer Blade ", RUN+="/bin/umount /vol/backup"
```
So after inserting my usb stick I get:

root:# mount | grep sd /dev/sda1 on /vol/backup type ext4 (rw,relatime,errors=remount-ro,data=ordered)

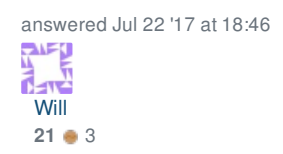